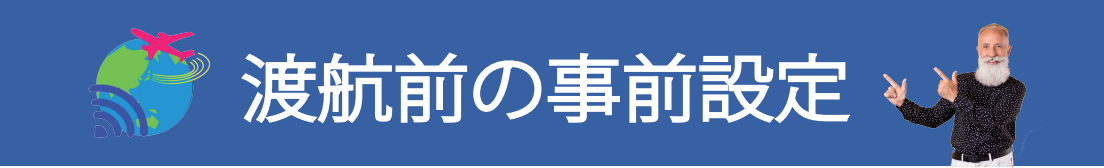

#### スマホやタブレットの「モバイルデータ通信」と「データローミング」の設定をOFF ONになっているとご契約の電話会社より別途通信料が発生する場合がございます。

※詳しくはご契約の電話会社へお問い合わせください。

■マ スマホやタブレットのアプリの自動更新やクラウドサービス等の設定をOFF 気づかないうちにデータ通信が行われ、データ容量が消費される場合があります。

ご渡航先に到着してからWiFi端末の電源を入れてください。日本に帰国後は、モバイルデータ通信をONにお戻しください。

#### iPhoneの設定手順

① モバイルデータ通信OFF設定 ▶ ② iTunese StoreとAPP StoreOFF設定 ▶ ③ iCloudのバックアップOFF設定 ※OSのバージョンや通信会社によって、画面や表記が異なる場合がございます。以下の方法をご参考ください。

# ① モバイルデータ通信のOFF設定

ホーム画面>「 設定 」 >「 モバイル通信」 の順に画面を開き「モバイルデータ通信」 をOFFにします。 ※この設定を行うと、 国内キャリア回線を使った電話 ・ インターネットができなくなります。ご出発直前に設定してください。 ※モバイルデータ通信が「オン」になっていると、海外で自動的に現地の通信会社のネットワークに接続してしまい、高額請求になる恐れがございます。

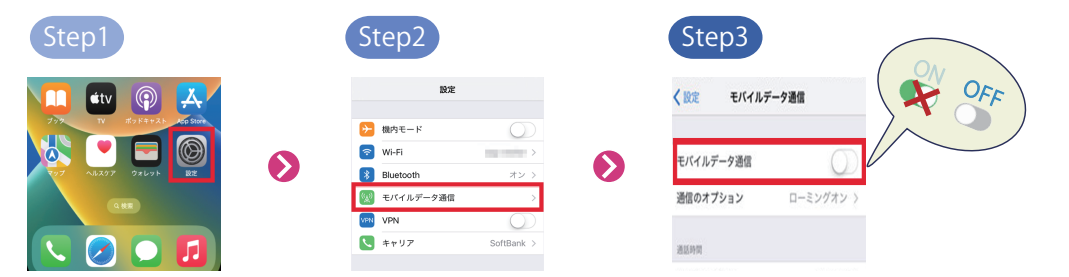

### ② iTunes StoreとApp StoreのOFF設定

ホーム画面>「設定 」>「iTunes Store と App Store 」 の順に画面を開き「自動ダウンロード」を全てOFFにします。

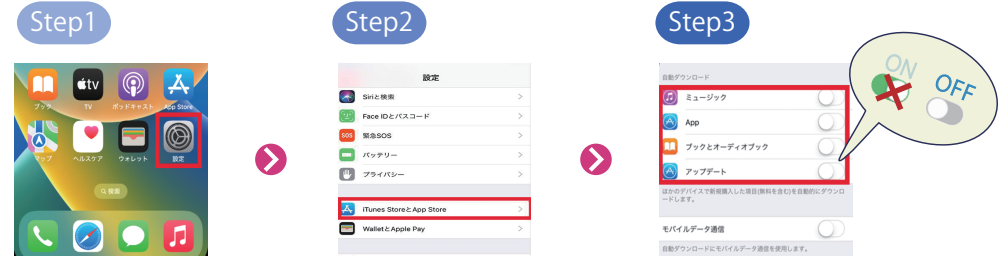

### APPのバックグラウンド更新OFF設定

ホーム画面>「 設定 」 >「 一般」 の順に画面を開き「App のバックグラウンド更新」 をOFFにします。

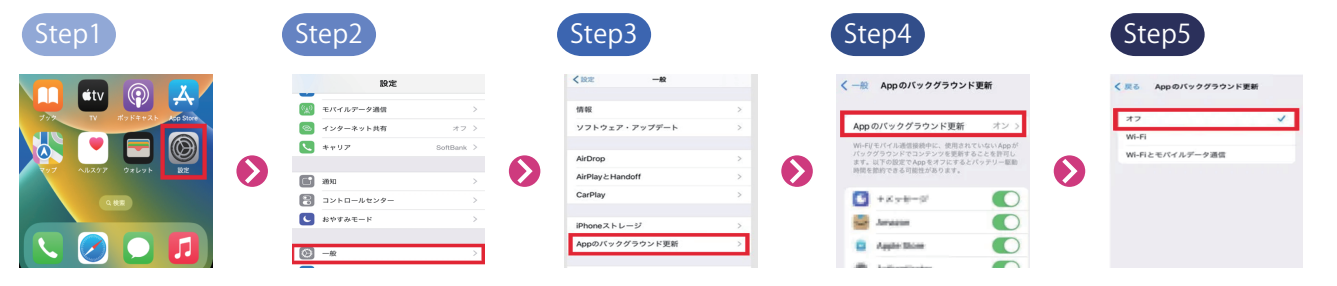

# ③ <u>iCloudのバックアップOFF設定</u>

ホーム画面>「 設定 」 >「 Apple ID」 >「 iCloud」 の順に画面を開き「iCloud バックアップ」 をOFFにします。

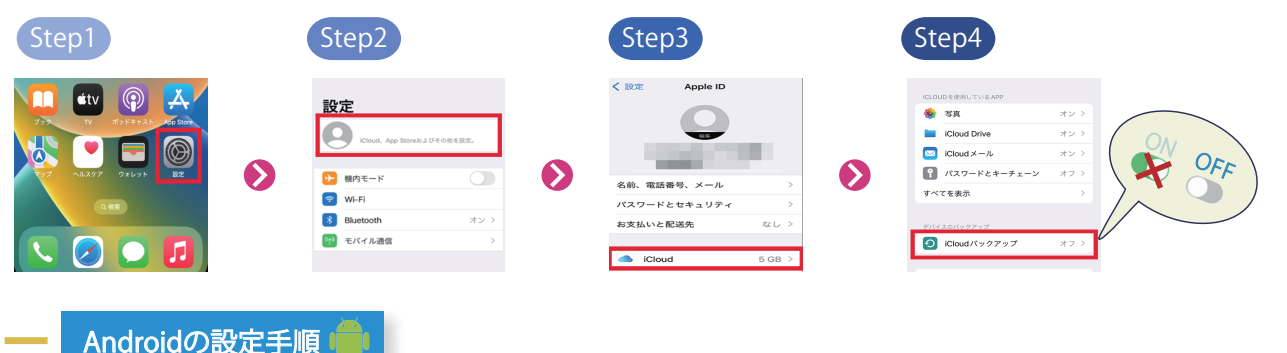

① モバイルデータ通信・データローミングOFF設定 ▶ ② アプリの自動更新OFF設定 ▶ ③ その他クラウドサービスOFF設定

※OSのバージョンや通信会社によって、画面や表記が異なる場合がございます。以下の方法をご参考ください。

## ① モバイルデータ通信・データローミングOFF設定

ホーム画面>「 設定 」 >「 モバイル通信」 の順に画面を開き「モバイルデータ通信」 をOFFにします。 ※この設定を行うと、 国内キャリア回線を使った電話 ・ インターネットができなくなります。ご出発直前に設定してください。 ※モバイルデータ通信が「オン」になっていると、海外で自動的に現地の通信会社のネットワークに接続してしまい、高額請求になる恐れがございます。

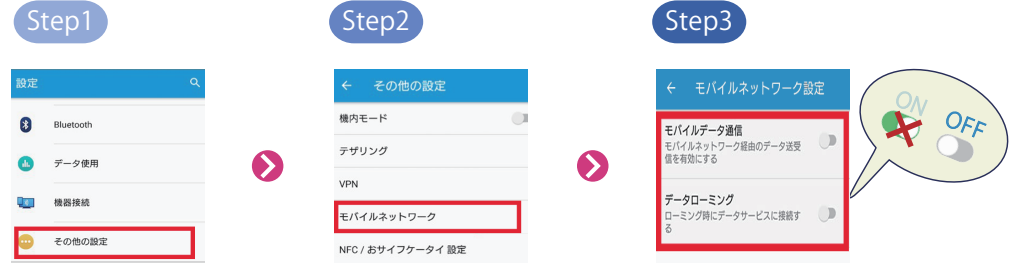

### ② アプリの自動更新OFF設定

「Play ストア」アプリを開きます。「設定」>「アプリの自動更新」>「アプリを自動更新しない」を選択。

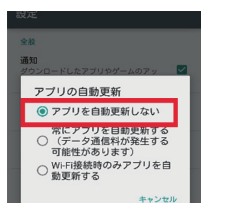

# ③ その他クラウドサービスOFF設定

Google フォト アプリを開く >画面左上のメニュー アイコンをタップ >[設定]を選択 >

[バックアップと同期] を選択 > [バックアップと同期]をタップしてOFF。

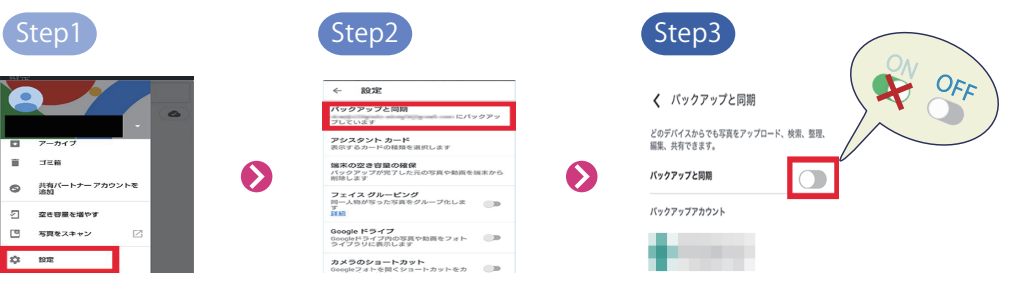